1、点意向登记需要上传附件,点选择按钮

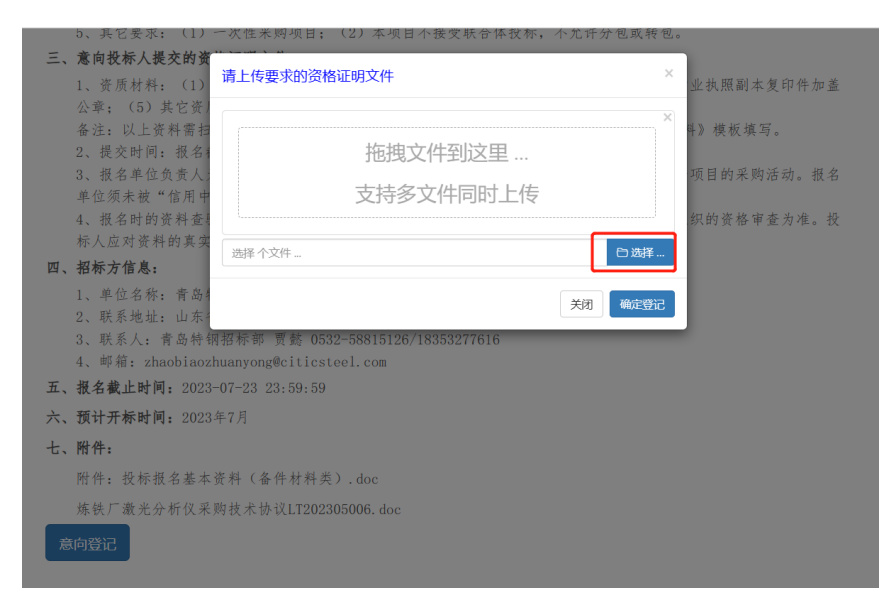

## 2、选择文件,可以多选

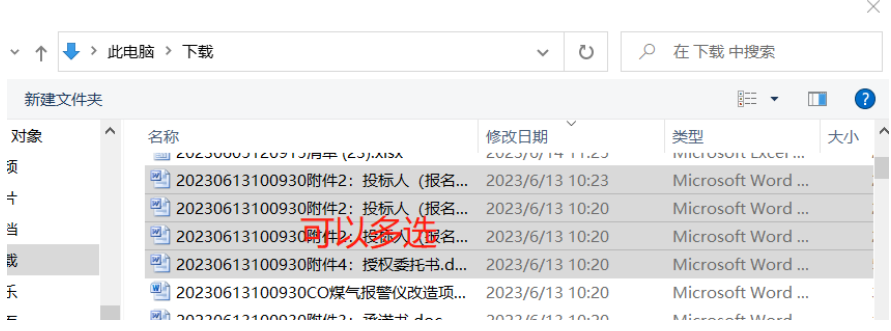

3、点上传按钮

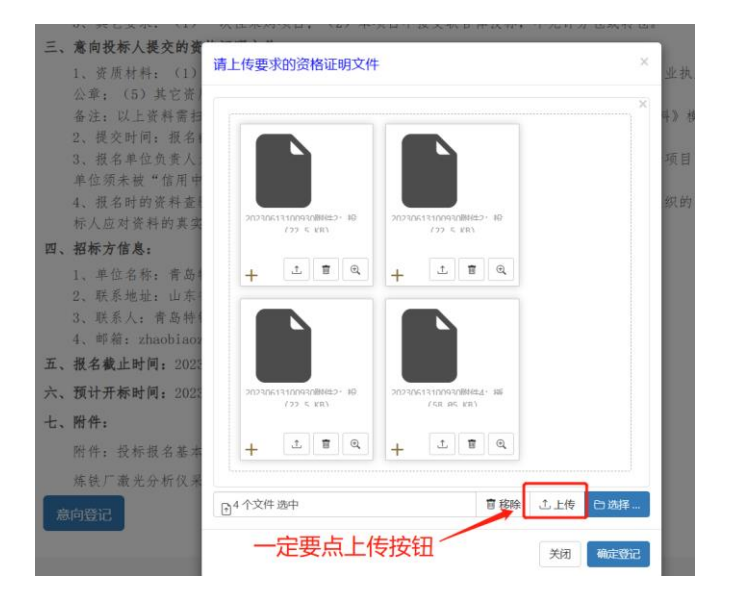

4、上传成功状态

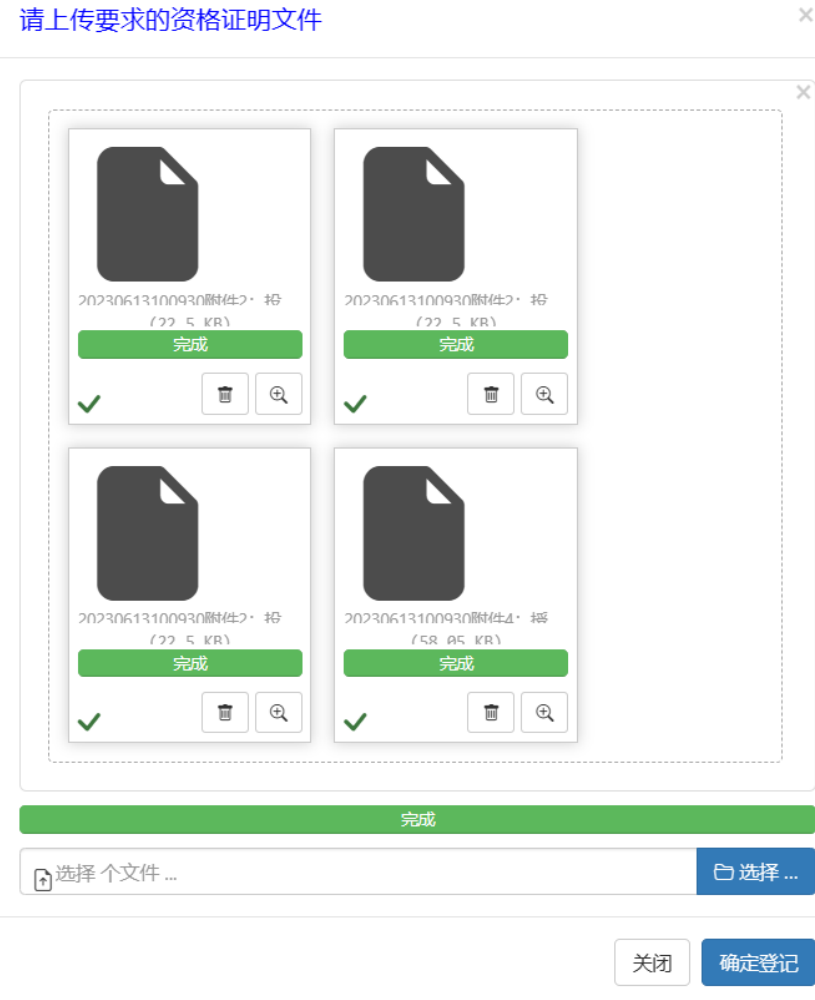